## *Инструкция для учеников «Как записаться на локальный проект»*

## Чтобы войти на сайт, введите логин и пароль.

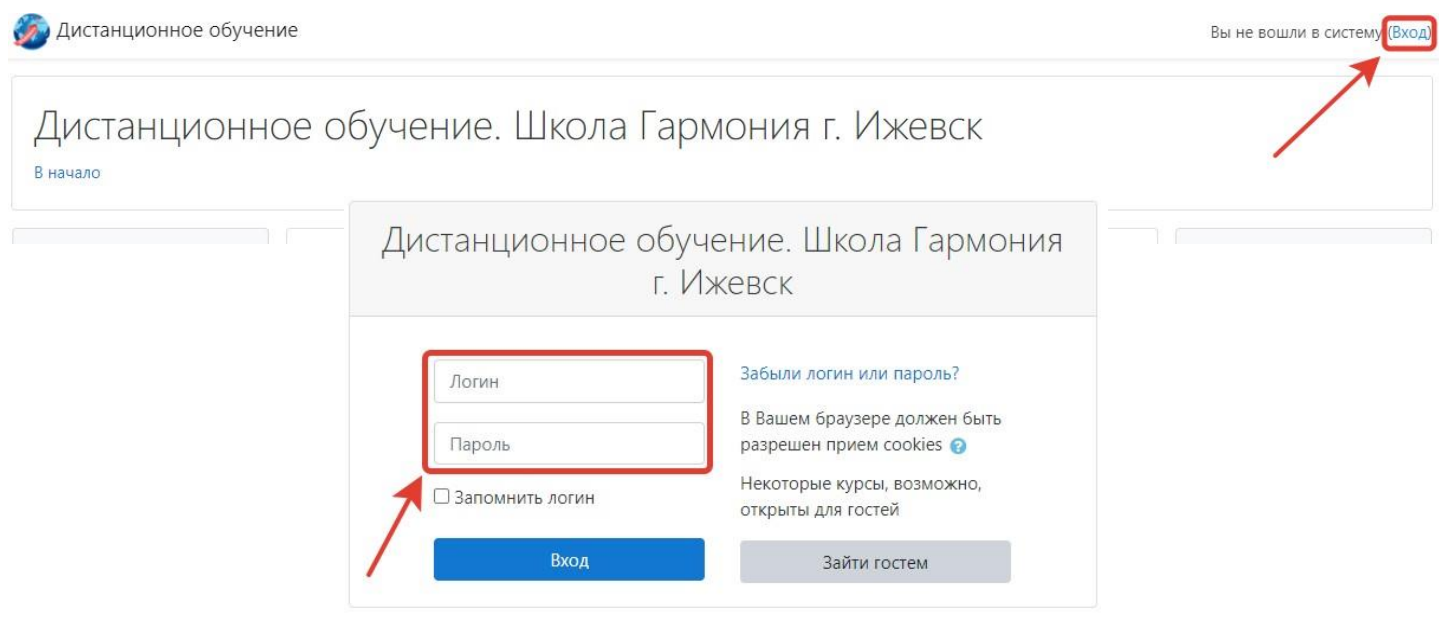

Если логин и пароль введены верно, то в окне интернет-браузера отобразится интерфейс главного окна Системы.

В категории курсов выберите «Локальные проекты».

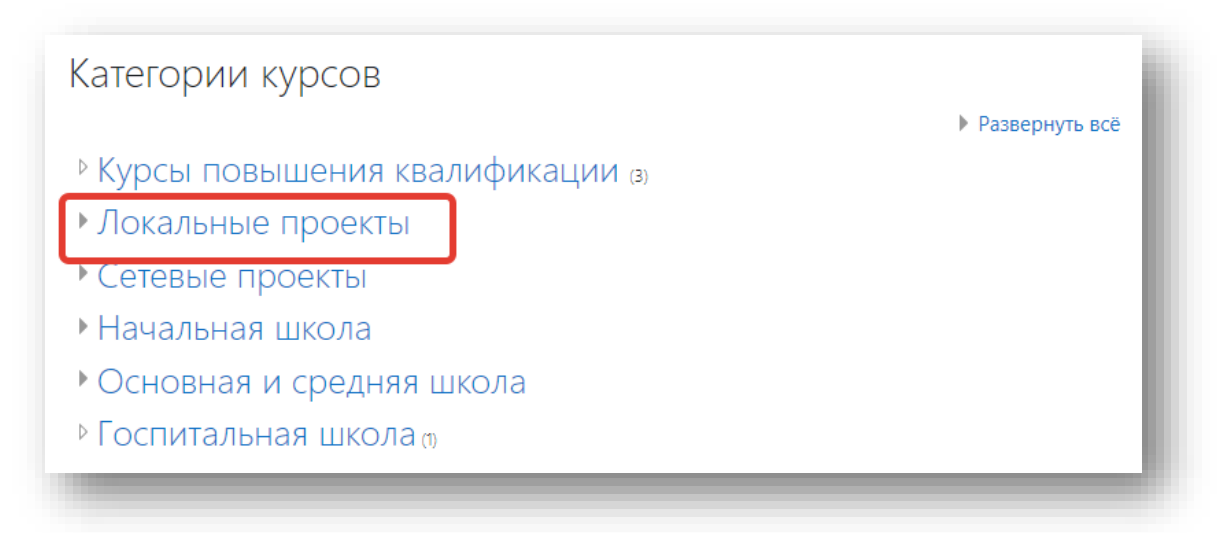

Выберите класс, в котором учитесь.

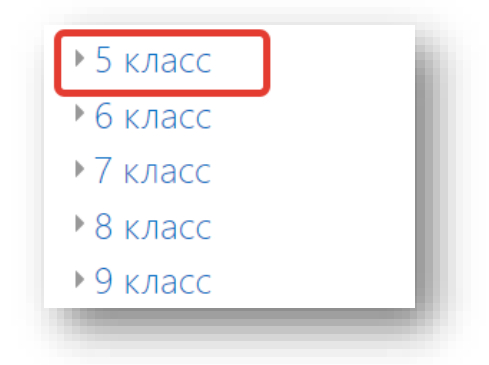

Кликните на название проекта.

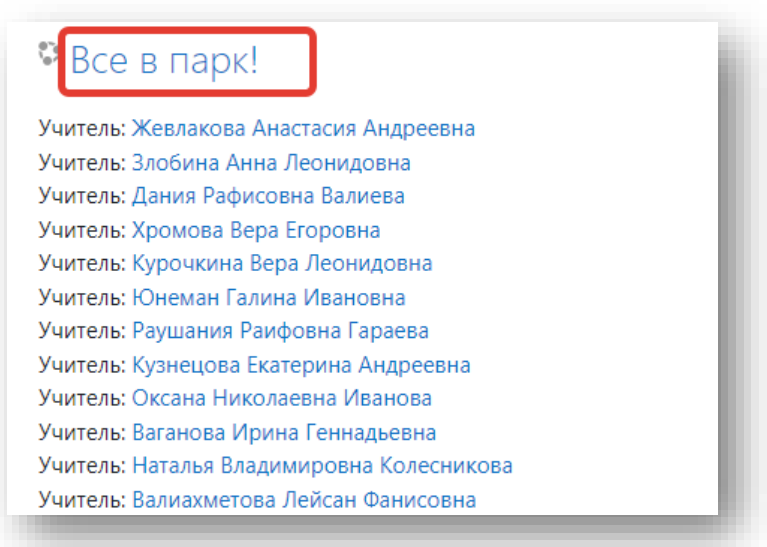

В «Настройке зачисления на курс» введите кодовое слово, которое дал вам классный руководитель, для записи на проект. Кликните на кнопку «Записаться на курс».

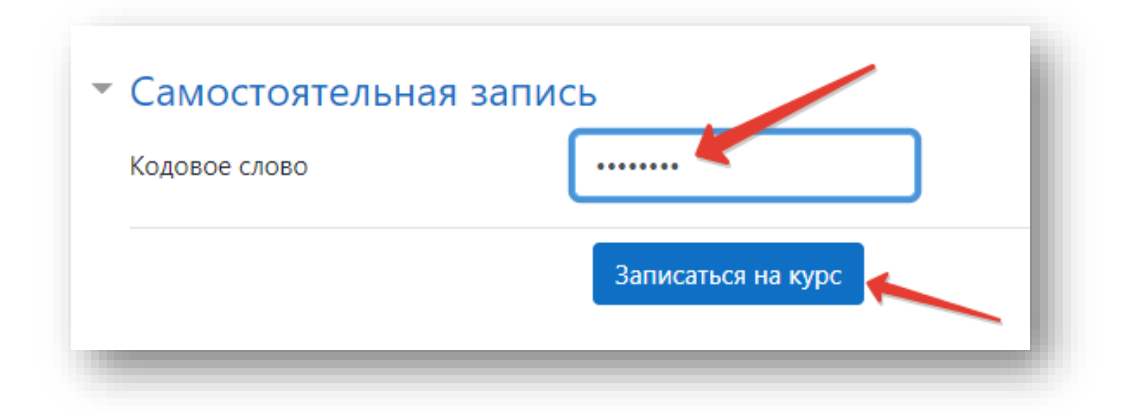

Если кодовое слово введено правильно, у вас откроется страница проекта.

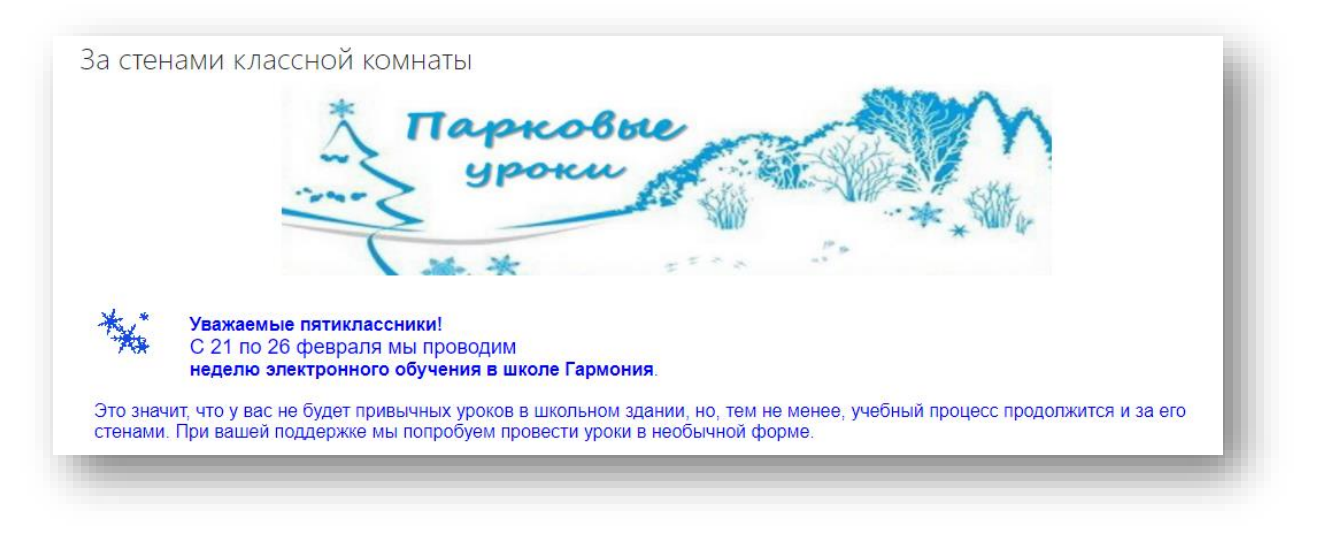

Поздравляем!

Вы зачислены на курс, можете приступать к выполнению заданий проекта.